### **Тест реализации клиента многопользовательской игры в iMessage**

Данный документ описывает технические требования к реализации клиента многопользовательской игры для платформы iMessage на технологии HTML5.

#### **Welcome экран**

Основной экран приложения предоставляет пользователю выбор из четырех возможных вариантов – в соответствии с надписями на кнопках. Кнопки размещены в рамках контейнера, содержащего локальную (зашитую в рамках приложения) HTML5 страницу:

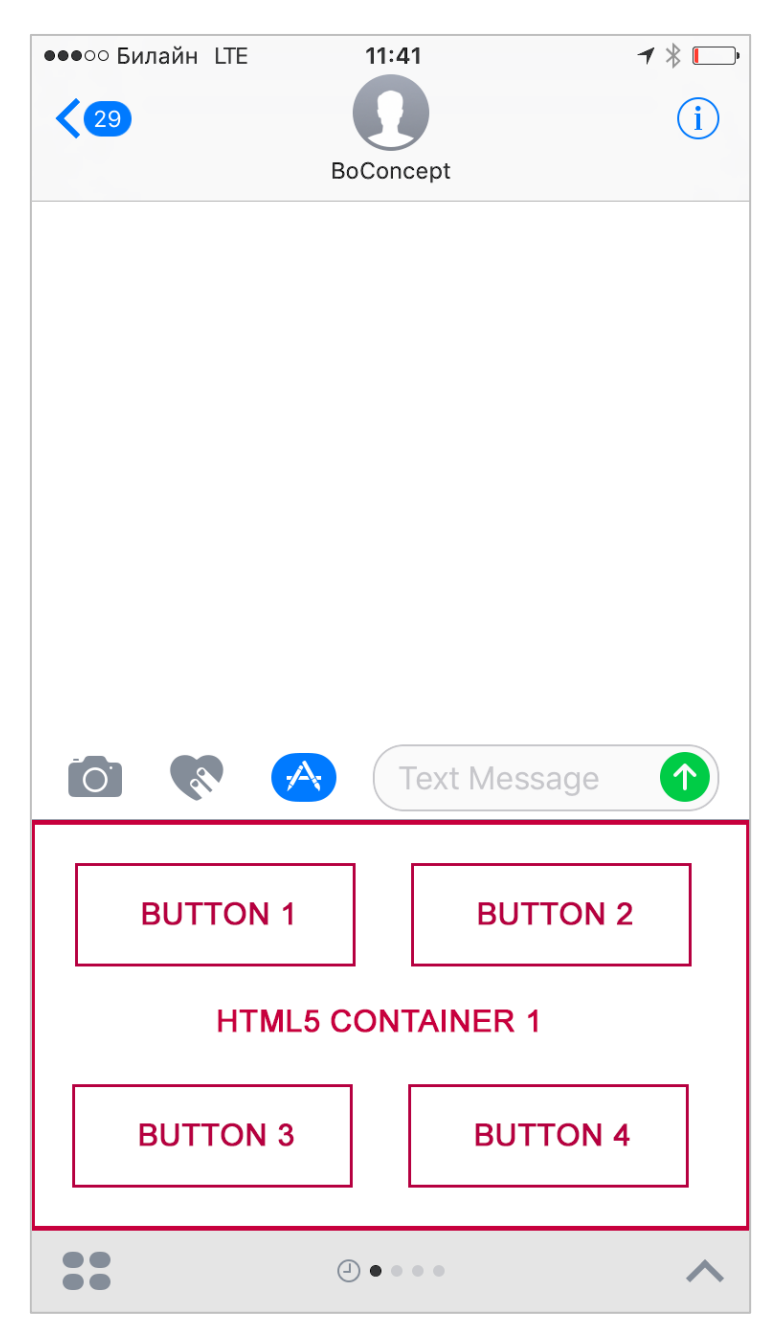

При нажатии на кнопоку BUTTON 1 или BUTTON 2 приложение отправляет сообщение с изображением, полученным с удаленного сервера, передав в него ряд параметров.

Сообщение доступно обоим собеседникам:

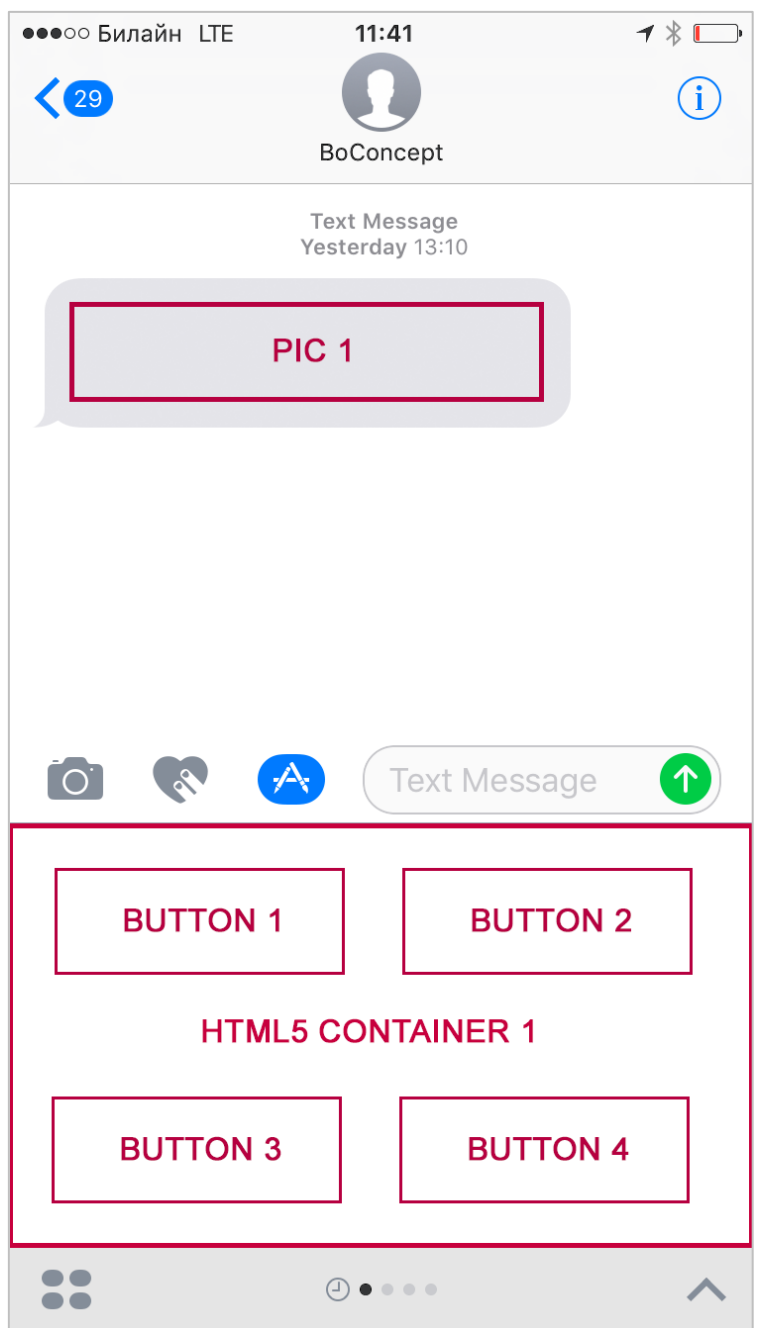

При нажатии на сообщение, а также при нажатии на кнопку BUTTON 3 открывается основной экран приложения.

При нажатии кнопки BUTTON 4 происходит запуск процедуры In-App Purchase на фиксированную сумму.

## **Основной экран**

Основной экран представляет собой контейнер, открывающий удаленную HTML5 страницу:

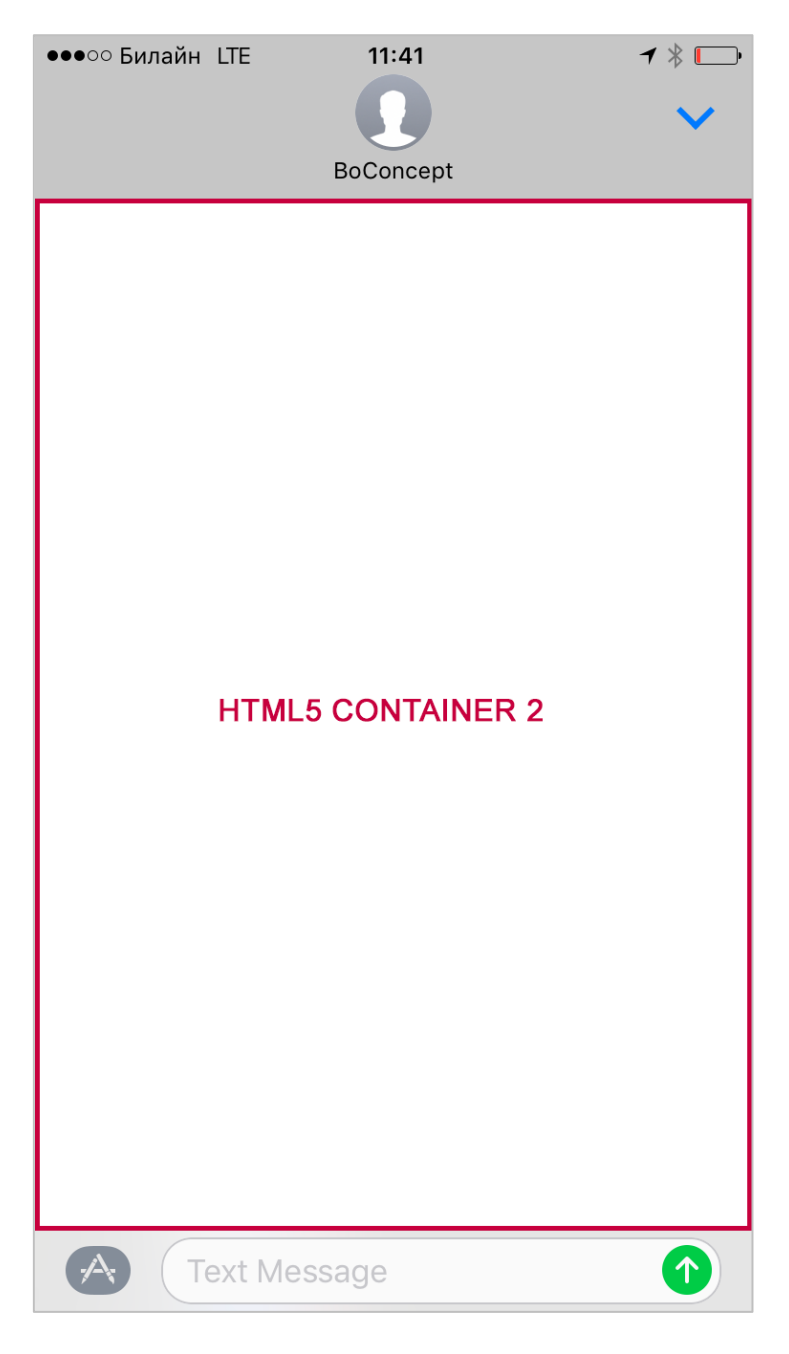

При открытии основного экрана на URL открываемой в нем страницы методом GET передаются набор параметров:

- уникальный идентификатор игрока
- уникальный идентификатор собеседника игрока
- действие, по которому произведен вызов отображения окна (нажатая кнопка или картинка в сообщении, если это возможно передать)
- любые дополнительные параметры которые позволяет передавать система

Пользователь совершает навигацию в рамках этого экрана, при нажатии на кнопки внутри контейнера происходит отправка сообщения собеседнику.

## **Пример реализации**

Пример реализации описанной механики в приложении «Tic Tac Toe» для iMessage:

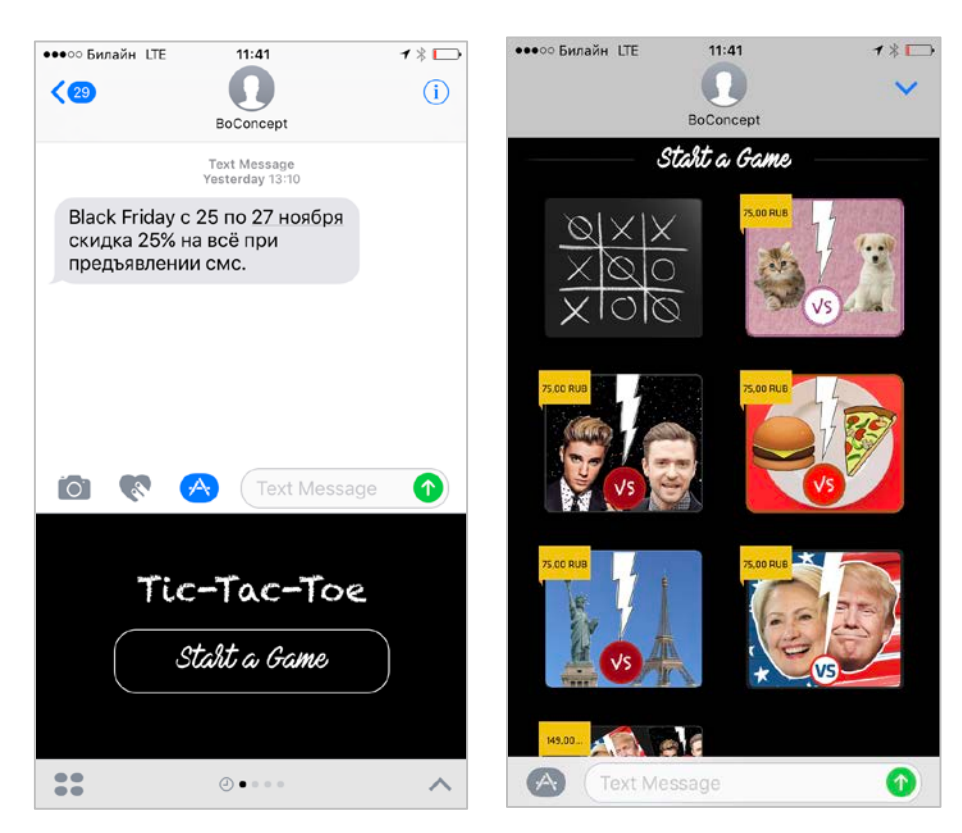

# **Дополнительное задание**

Продублировать функционал основного экрана приложения для iMessage в виде отдельного классического приложения для iOS (по сути wrap удаленной HTML5 страницы).

Необходимо, чтобы приложение открывалось кнопкой BUTTON 5 из iMessage, а в самом приложении была возможность переключиться назад к функционалу iMessage.